# Summary of basic UNIX commands

### how to get in and out

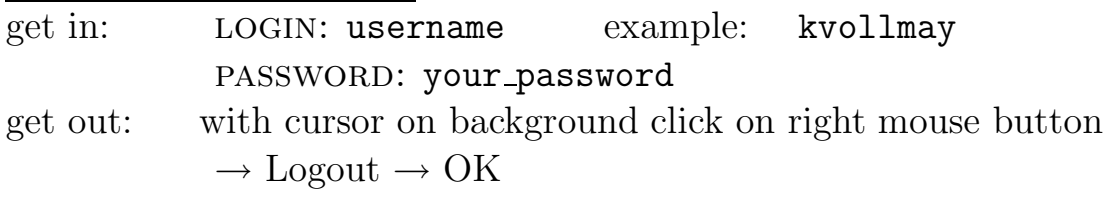

### windows

open: with cursor on background click on right mouse button  $\rightarrow$  Tools  $\rightarrow$  Terminal

close: type exit

### help/information

man command example: man cd apropos keyword example: apropos directory see also: http://www.eg.bucknell.edu/˜cs203/manual.pdf general computer info: http://www.eg.bucknell.edu/physics/ph329

### handling directories

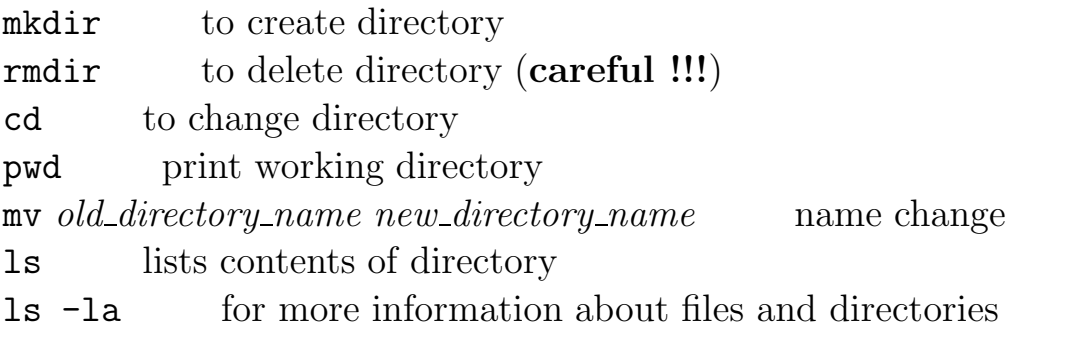

## handling files

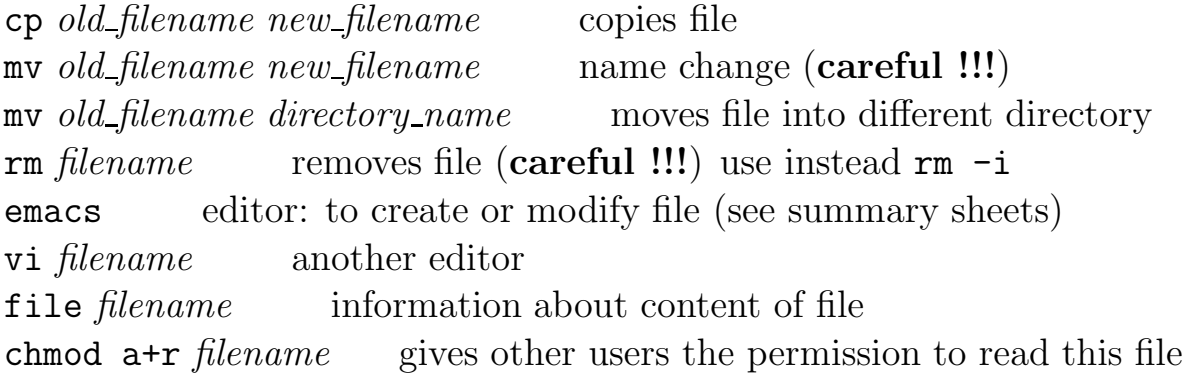

### quick look at files:

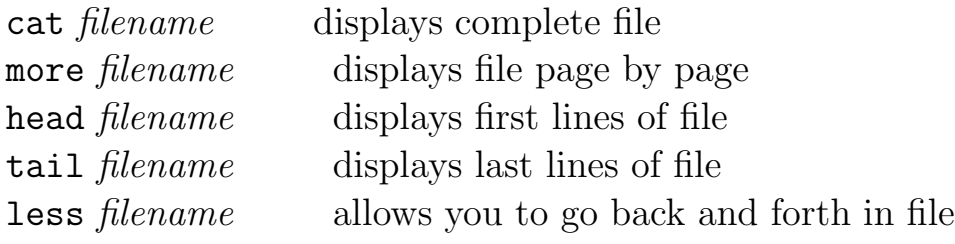

## handling processes

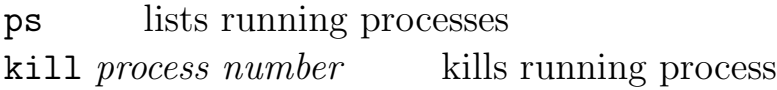

#### email

pine gets you into pine session.

within pine: see bottom of page for option of commands main commands:

- m to get to main menu
- i to get to messages of current folder, which is by default the folder of incoming emails
- c to compose and send an email
- q to exit pine session

#### change automatic shell (only first time)

type passwd -r nisplus -e then type in your password and then type /usr/local/bin/tcsh